# **Einbauanleitung BMW E60/E61 mit CCC**

## Mulf 2 High (USB) parallel zur eingebauten TCU (SOS)

Für die Arbeiten ist technisches und elektronisches Wissen erforderlich.

Ich übernehme keine Haftung. Wie immer gilt, Wissen führt zum Erfolg, dieses solltet ihr euch VOR dem Einbau aneignen.

Video von mir über den Einbau:

[Youtube](https://www.youtube.com/watch?v=3dmP0jg_qqQ&feature=youtu.be)

In dieser Anleitung geht es um die USB Nachrüstung an einem BMW E61. Wenn wie bei mir eine TCU verbaut ist, das bedeutet Ihr habt eine Notrufsystem und die Online-Dienste. Dazu normal auch noch AUX-IN und Bluetooth. Um nun USB nachzurüsten muss entweder die TCU durch eine MULF ersetz werden, was zur Folge hätte das Ihr das Notrufsystem und die Online-Dienste nicht mehr nutzen könnt. Um diese trotzdem Nutzen zu können, verbauen wir die MULF parallel zur TCU.

#### **Material:**

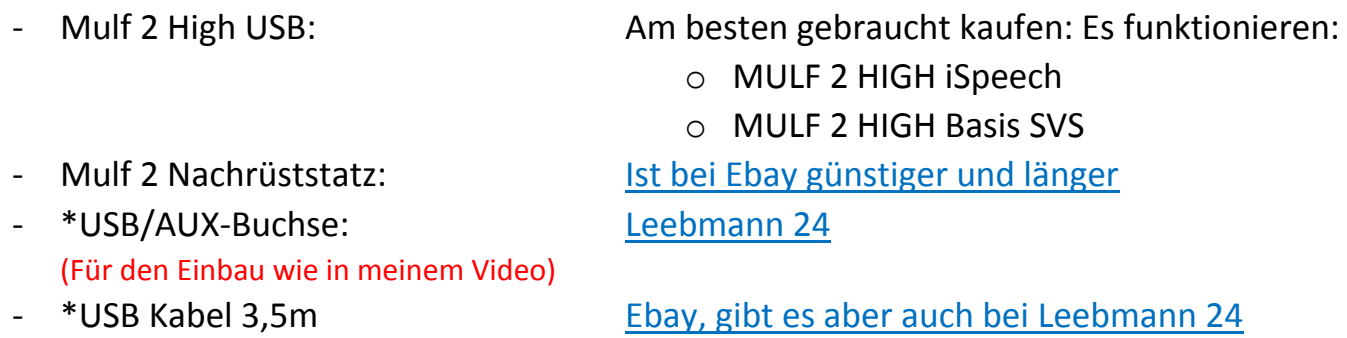

- \* AUX Kabel 3,5m [Ebay, gibt es auch einzeln bei Leebmann 24](http://www.ebay.de/itm/BMW-SA6FL-USB-Schnittstelle-AUX-IN-Kabel-350cm-E60-E70-E87-E90-Mulf2-Combox/171266937283?_trksid=p2047675.c100005.m1851&_trkparms=aid%3D222007%26algo%3DSIC.MBE%26ao%3D1%26asc%3D20140117130753%26meid%3Dbe385cc21141453aa6e2464d38cfead7%26pid%3D100005%26rk%3D3%26rkt%3D6%26sd%3D171267048096) 

\*Die Länge dieser Kabel sind vom Einbauort der Buchse und der MULF abhängig (Sollten in den meisten Fällen aber reichen).

#### **Werkzeug:**

- Diverses Werkzeug
	- o Kreuz
	- o Torx
	- o Imbus
	- o 8mm Nuss
	- o 10mm Nuss
	- o 13mm Nuss
- Standard Elektroniker Werkzeug
	- o Abisolierwerkzeug
	- o Seitenschneider
	- o Flachzange
- Lötkolben + Lötzinn + Schrumpfschlauch
- Crimpzange für unisolierte Kabelschuhe (Eine hochwertige) Wenn ihr keine habt, könnt ihr meine Ausleihen.
- Klebeband (Am besten Stoffklebeband) oder Kabelbinder
- Aushebelwerkzeug aus Plastik

### **1. Ausbau:** (Anleitung für E61)

- 1. Verkleidungen links und rechts öffnen und herausnehmen.
- 2. Kreuzschraube unter dem Sicherungskasten entfernen.
- 3. In der Schale hinter der linken Verkleidung sitzt unter einer Abdeckung eine Sechskantschrauben 8mm diese entfernen.
- 4. Alle anderen Sechskantschrauben 10mm und die Spreiznieten entfernen.
- 5. Gasdruckdämpfer der Klappe durch hebeln am Blechstreifen aushängen.
- 6. Verkleidungen links und rechts herausziehen Dabei am besten von einem Zweiten helfen lassen.
- 7. Nun die Sitze umklappen Ihr seht rechts und links je eine ovale schwarze Abdeckung unter diesen ist eine Innensechskant-Schrauben für die Bodenklappe wenn diese draußen sind kann man die Klappe herausnehmen.
- 8. Der Ablageboden ist hinten links und rechts mit Spreiznieten befestigt und kann nach dem lösen herausgenommen werden.
- 9. Entweder Reserverad oder wie bei mir zweiten Ablageboden herausnehmen.
- 10.Styroporabdeckung der Steuergeräte herausnehmen.

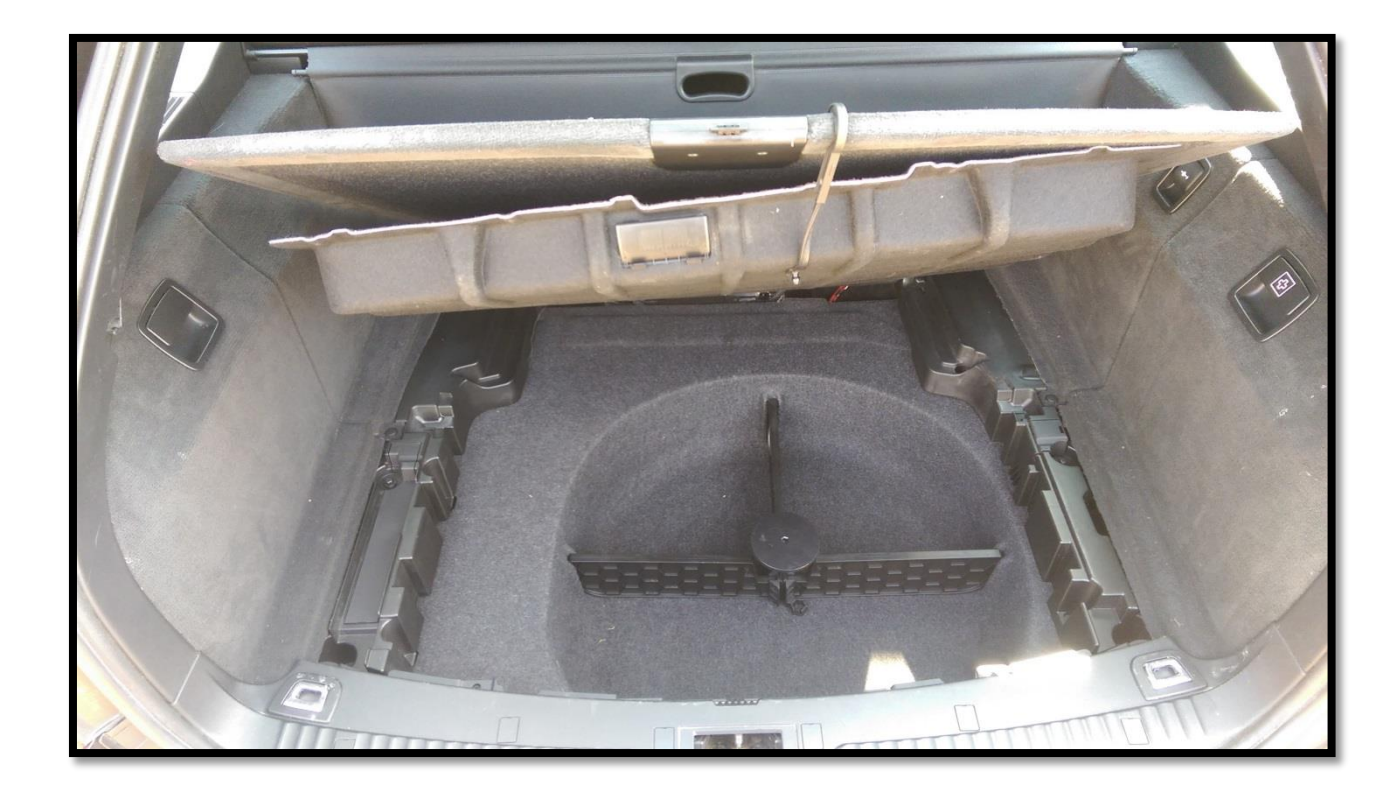

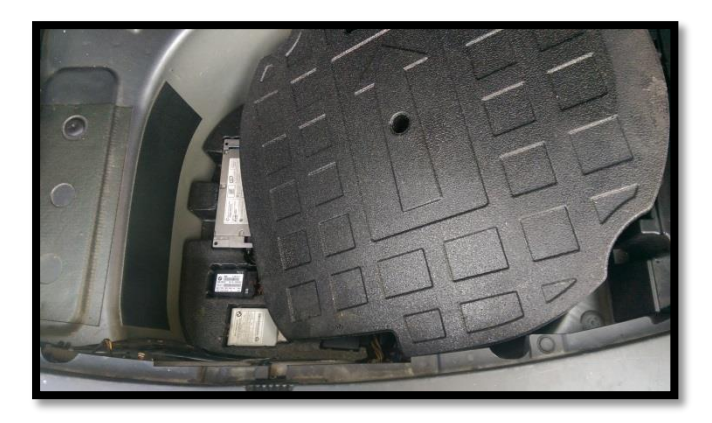

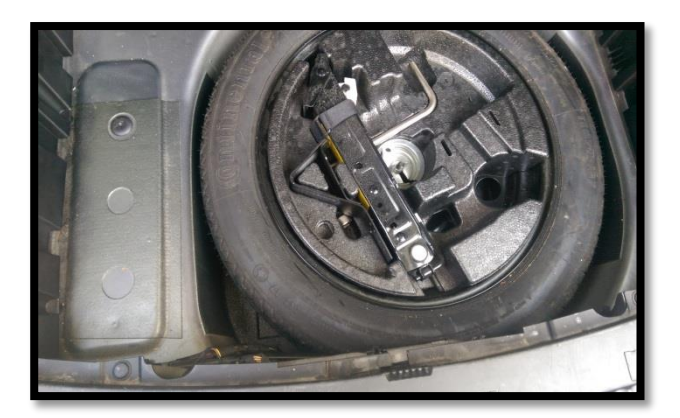

NUN BITTE KONTROLLIEREN OB ALLE STEUERGERÄTE UND DIE MULDE TROCKEN SIND. BEI VIELEN BMWs KANN ES HIER ZU WASSERPROBLEMEN AUFGRUND VERSTOPFTER ABFLÜSSE AM SCHIEBEDACH KOMMEN.

#### **2. Allgemeines zum E61**

Nach dem Ausbau aller Teile sieht man nun die TCU diese befindet sich mittig direkt hinter der Rückbank. Parallel zu dieser wollen Wir unsere MULF anschließen. Parallel bedeutet in diesem Fall das beide Steuergeräte gleichzeitig laufen. Als Einbauort für die MULF eignet sich, wenn vorhanden, die Vorbereitung der Styroporschalle in der Reserveradmulde. In dieser sollte nämlich oben links ein großer Raum frei sein. In diesen passt die MULF. Ich habe alle Kabel (Materialliste) für diesen Einbauort ausgelegt.

#### **3. Vorbereitung der MULF 2 HIGH (AUX-IN)**

1. AUX-Stecker des Nachrüstkabels, passend mit der Mulf verbinden. Dazu die folgende Belegung beachten:

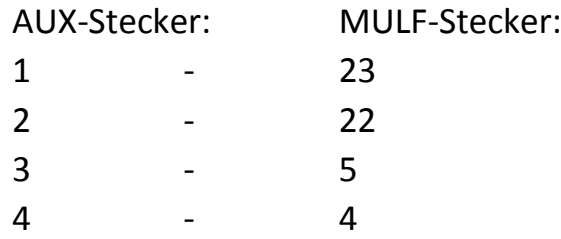

#### **4. Einbau der MULF 2 HIGH**

- 1. Alle Kabel und Stecker an die MULF anschließen (USB, MULF-Stecker, Lichtwellenleiter(LWL) )
- 2. Alle Kabel in Richtung TCU verlegen und zusammenbinden.
- 3. Die rote und braune und LWL Leitung müssen zur TCU die USB und AUX Leitung wird durch das ganz linke Loch neben der TCU geschoben. IM VIDEO GUT ZU SEHEN.

#### 4. JETZT MUSS SPÄTESTENZ DIE BATTERIE, STROMQUELLE (Ladegerät) VOM FAHRZEUG GETRENNT WERDEN!!!!

Um die Batterie vom Fahrzeug zu trennen genügt es die Masseverbindung zu trennen -> Masseklemme an der Batterie abmontieren.

- 5. Wenn die Batterie abgeklemmt ist durchtrennen wir nun die braune und rote/blau/gelbe Leitung die zum Stecker an der verbauten TCU führen.
- 6. Die rote und braune Leitung von der MULF auf die richtige Länge kürzen und alle sechs Leitung abisolieren.
- 7. Die drei brauen Kabel und die rot und rot/blau/gelben Kabel (Alternativ auch rot/braun oder rot/gelb) zusammenlöten und alles mit Schrumpfschlauch isolieren. Am besten funktioniert dies wenn man die Leitungen von Fahrzeug und Mulf zusammendrillt und verzinnt. Dann den Schrumpfschlauch über das Kabel der TCU schiebt und alles miteinander verlötet.

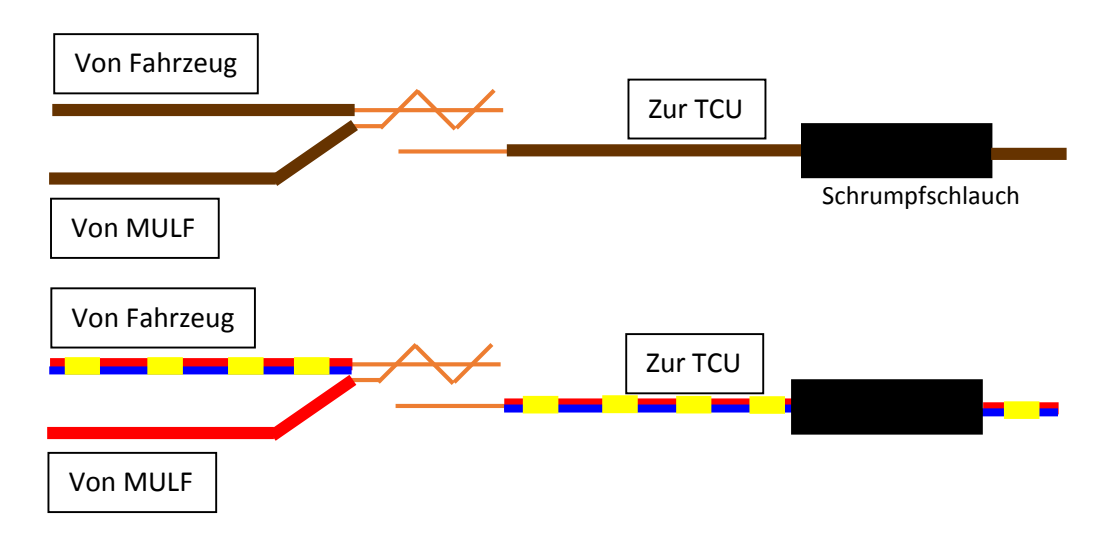

- 8. Nun ist die Spannungsversorgung der MULF fertig. Jetzt muss diese in den MOST-Bus (Lichtwellenleiter) eingebunden werden. Dazu muss die MULF in den Bus NACH der TCU eingebaut werden. Um den MOST-Bus aufzutrennen muss man die ausgehende LWL im TCU Stecker auspinnen. Dazu die blaue Verriegelung herausdrücken und die LWL mit ein bisschen Gewalt herausziehen.
- 9. In diesen Stecker nun die orange LWL des Nachrüstsatzes einstecken und mit der blauen Verriegelung wieder sichern.
- 10. Die ausgepinnte grüne original LWL zuletzt noch in den LWL Verbinder des Nachrüstsatzes schieben und diese durch zusammendrücken des Verbinders sichern.

Vorher:

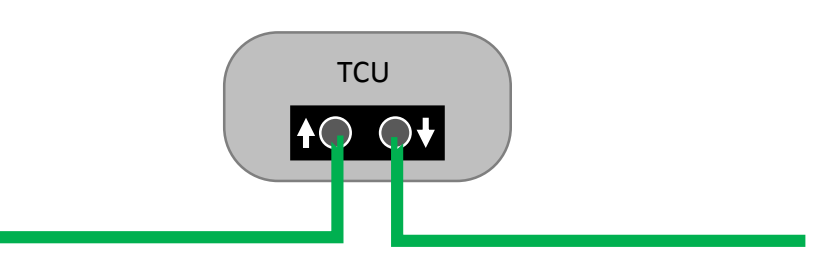

Nachher:

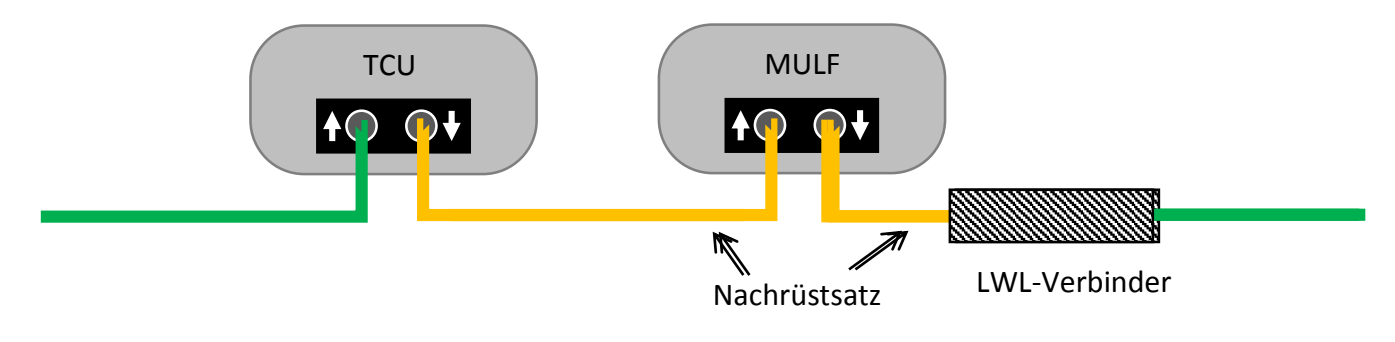

## **5. Verlegung der USB und AUX Leitungen / Buchse**

- 1. Rücksitzbank ausbauen diese ist an der Vorderseite nur geklippt. Die Sitzbank links und rechts wo man normal sitz mit Gewalt nach oben ziehen und sie ist draußen.
- 2. Die Kabel wie im Video zu sehen nach vorne ziehen.
- 3. Die alte AUX-Buchse, die bei mir in der Mittelkonsole der Rücksitzbank war, durch die neue USB/AUX-Buchse ersetzten. Dazu die Einheit mit den Zigarettenanzündern, (Sitzheizungen) an beiden Seiten rechts und links aushebeln. Die Lüftungsgitter können drin bleiben.
- 4. Die beiden Kabel anschließen und die USB-Buchse einrasten.

## **6. Codieren / FA-Anpassen**

**Dieses Thema habe ich in meinen Videos ausführlich erklärt. Diese sind am Ende des Videos verlinkt.**

- 1. Zuerst muss die FA-Nummer (Fahrzeugauftragsnummer) um den Wert "\$6FL" erweitert werden.
- 2. Wenn in allen Steuergeräten die neue FA-Nummer steht, kann man das Steuergerät CAPPL zurücksetzten (Codieren mit einer leeren .MAN).
- 3. Nun steht die USB Funktion im I-Drive zu Verfügung und die AUX-Funktion wurde auf die MULF übertragen. Der alte AUX-IN über die TCU wurde deaktiviert.

Ich hoffe ich konnte Euch mit dieser Anleitung weiterhelfen. Über eine Rückmeldung würde ich mich sehr freuen [\(Fragebogen\)](https://onedrive.live.com/redir?page=survey&resid=CB4D46AC04056DA8!443&authkey=!ACwpZvjBpyVzStg&ithint=file%2cxlsx). Wenn euch die Anleitung gefallen hat, dann gebt mir doch bitte einen Daumen hoch oder schenkt mir sogar ein Abo auf Youtube, dann werde ich euch weiter mit Informativen Videos und Anleitungen versorgen.

Viel Spaß beim Einbau

Gruß Kevin

PS: Rechtschreibfehler sind beabsichtigt und dienen zur Aufheiterung während schwierigen Zeiten.